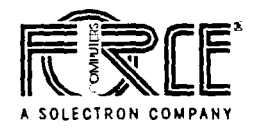

**SYS68K/CPU-30 R4** 

 $\mathbf{r}$ 

# **Installation Guide**

*PIN* 204029 Revision AC January 2002

# Copyright

The information in this publication is subject to change without notice. Force Computers, GmbH reserves the right to make changes without notice to this, or any of its products, to improve reliability, performance, or design.

Force Computers. GmbH shall not be liable for technical or editorial errors or omissions contained herein, nor for indirect, special. incidental, or consequential damages resulting from the furnishing, performance, or use of this material. This information is provided "as is" and Force Computers, GmbH expressly disclaims any and all warranties, express, implied, statutory, or otherwise. including without limitation, any express, statutory, or implied warranty of merchantability, fitness for a particular purpose, or non-infringement.

This publication contains information protected by copyright. This publication shall not be reproduced, transmitted, or stored in a retrieval system, nor its contents used for any purpose, without the prior written consent of Force Computers, GmbH.

Force Computers, GmbH assumes no responsibility for the use of any circuitry other than circuitry that is part of a product of Force Computers, GmbH. Force Computers, GmbH does not convey to the purchaser of the product described herein any license under the patent rights of Force Computers, GmbH nor the rights of others.

Copyright@ 2002 by Force Computers, GmbH. All rights reserved.

The Force logo is a trademark of Force Computers, GmbH.

IEEE is a registered trademark of the Institute for Electrical and Electronics Engineers, Inc.

PICMG, CompactPCI, and the CompactPCI logo are registered trademarks and the PICMG logo is a trademark of the PCI Industrial Computer Manufacturer's Group.

MS-DOS, Windows95, Windows98, Windows2000 and Windows NT are registered trademarks and the logos are a trademark of the Microsoft Corporation.

Intel and Pentium are registered trademarks and the Intel logo is a trademark of the Intel Corporation.

SPARC is a registered trademark and the SPARC logo is a trademark of SPARC International, Inc.

PowerPC is a registered trademark and the PowerPC logo is a trademark of International Business Machines Corporation. AltiVec is a registered trademark and the AltiVec logo is a trademark of Motorola, Inc.

Other product names mentioned herein may be trademarks and/or registered trademarks of their respective companies.

# **Table of Contents**

 $\hat{\textbf{z}}$ 

 $\overline{\phantom{a}}$ 

 $\ddot{\phantom{1}}$ 

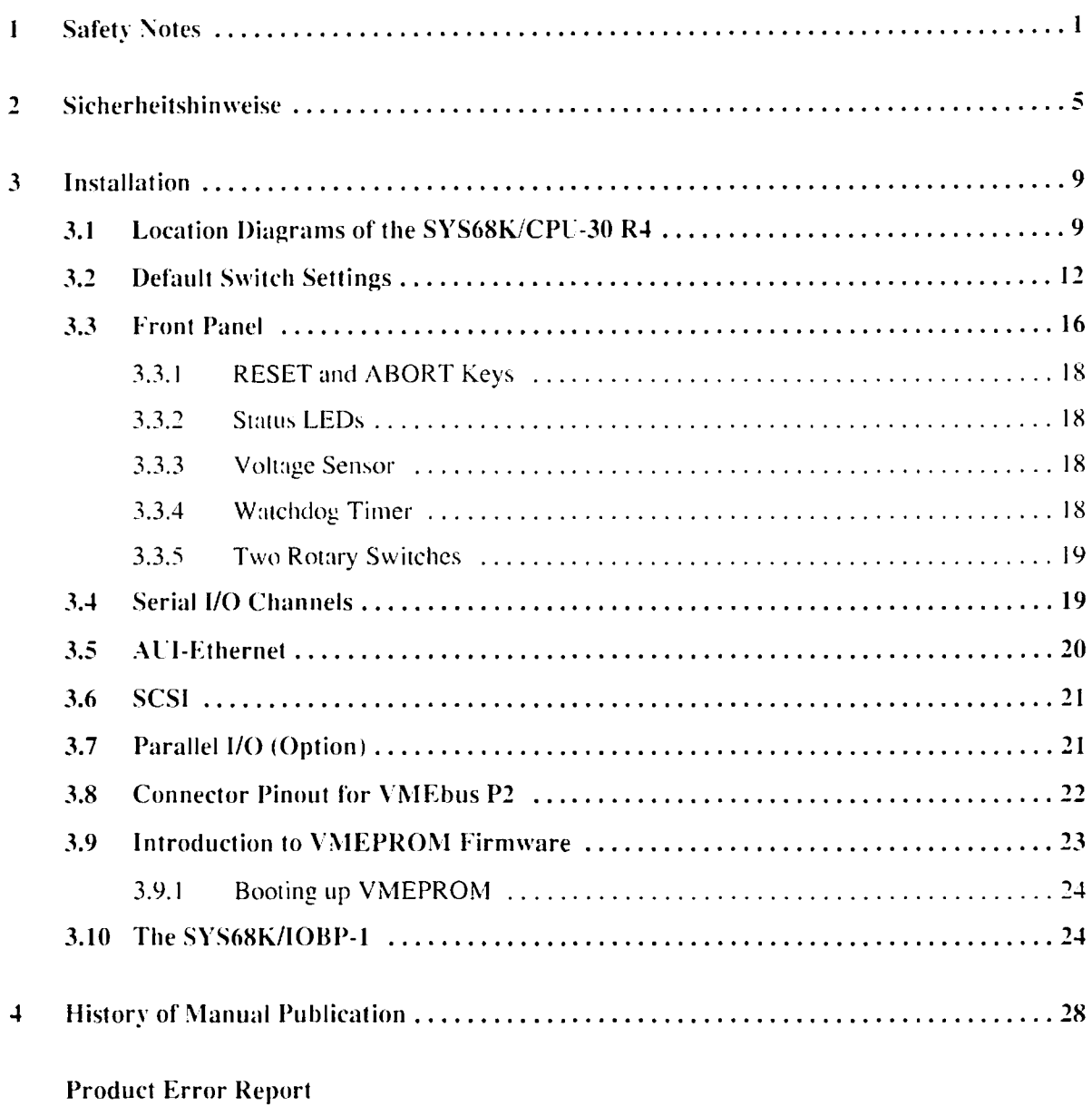

 $\ddot{\phantom{a}}$ 

 $\bullet$ 

 $\bullet$ 

 $\bar{\mathcal{E}}$ 

# **List of Tables and Figures**

 $\hat{\mathbf{r}}$ 

 $\bar{ }$ 

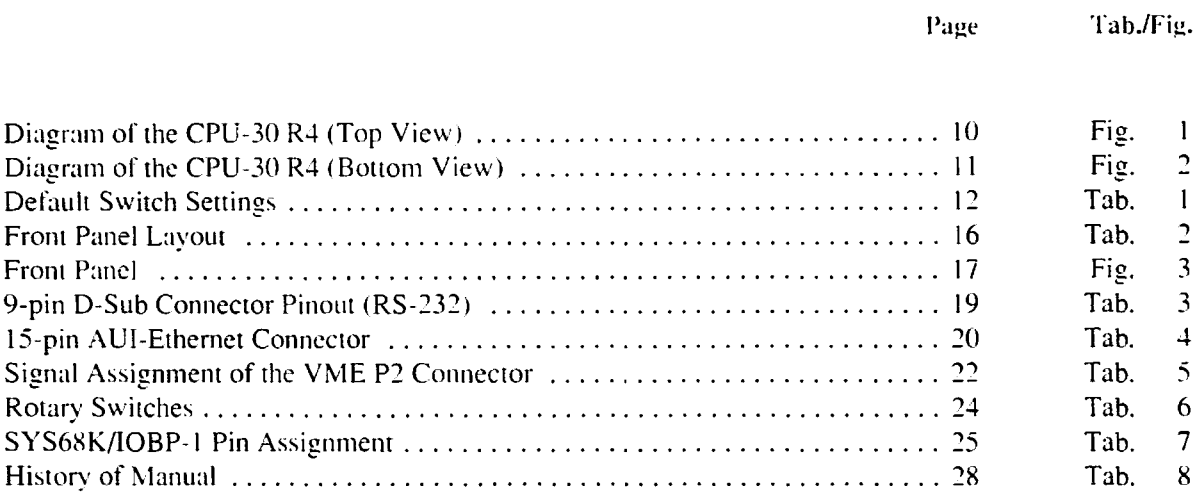

Page Tab./Fig.

 $\epsilon$ 

 $\hat{\mathbf{r}}$ 

 $\hat{\mathbf{r}}$ 

 $\ddot{\phantom{a}}$ 

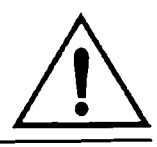

# **1 Safety Notes**

This section provides safety precautions to follow when installing, operating, and maintaining the SYS68K/CPU-30 R4.

We intend to provide the necessary information to install and handle the SYS68K/CPU-30 R4 in this Installation Guide. However, as the product is complex and its usage manifold. we do not guarantee that the given information is complete. If you need additional information, ask your Force Computers representative.

The SYS68K/CPU-30 R4 has been designed to meet the standard industrial safety requirements. It must not be used except in its specific area of office telecommunication industry and industrial control.

Only personnel trained by Force Computers or persons qualified in electronics or electrical engineering are authorized to install. maintain or operate the SYS68K/CPC-30 R4. The information given in this manual is meant to complete the knowledge of a specialist and must not be taken as replacement for qualified personnel.

EMC The hoard has been tested in a Standard Force Computers system and found to comply with the limits for a Class A digital device in this system, pursuant to part  $15$  of the FCC Rules respectively EN 55022 Class A. These limits are designed to provide reasonable protection against harmful interference when the system is operated in a commercial, business or industrial environment.

> The board generates and uses radio frequency energy and. if not installed properly and used in accordance with this Installation Guide. may cause harmful interference to radio communications. Operating the system in a residential area is likely to cause harmful interference, in which case the user will be required to correct the interference at his own expense.

> If boards are integrated into open systems, always cover empty slots to ensure proper EMC shielding.

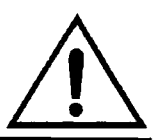

 $\mathbf{r}$ 

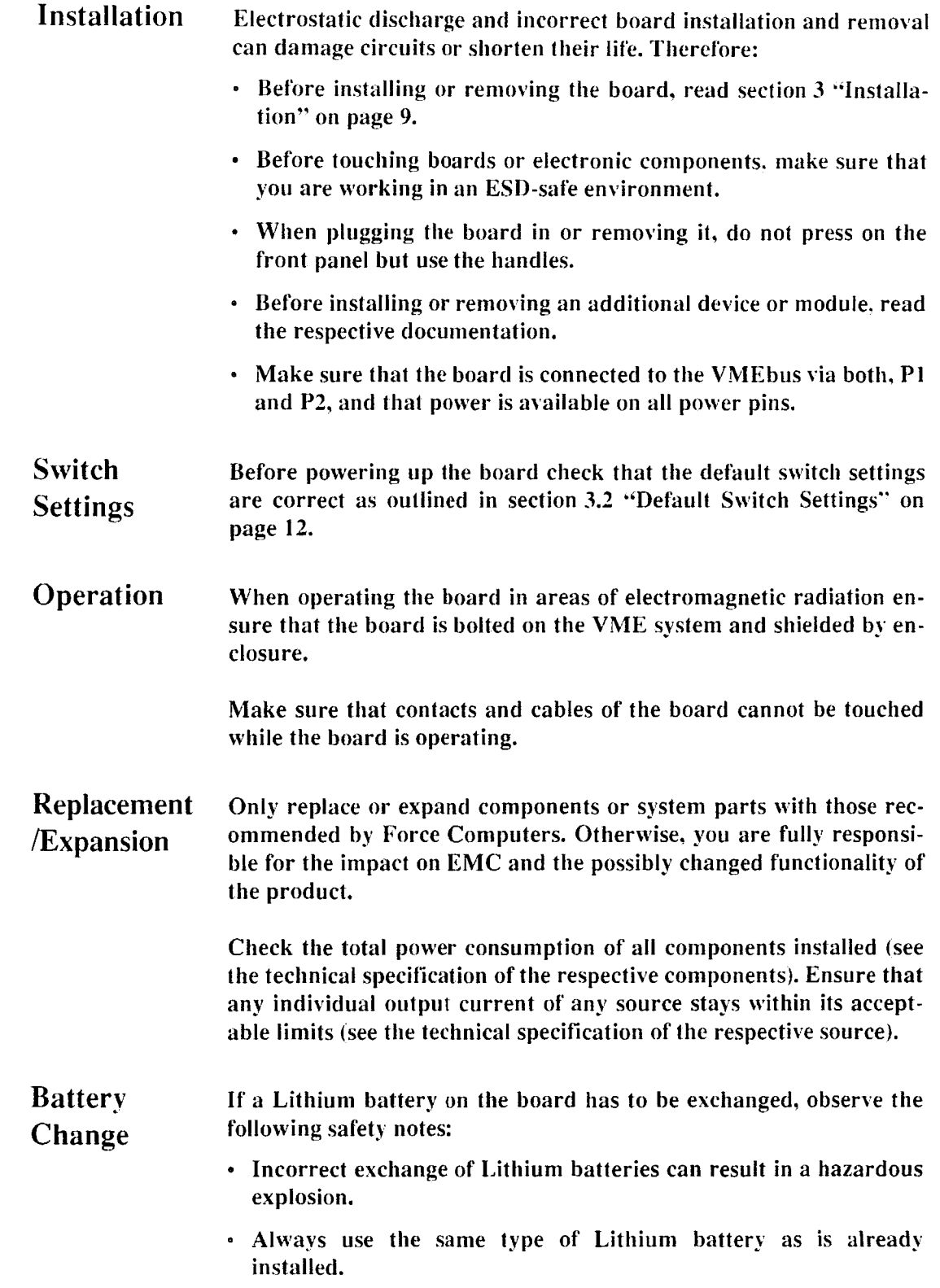

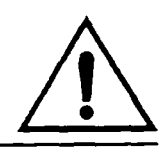

Environment Always dispose used batteries and/or old boards according to your country's legislation, if possible in an environmentally acceptable way.

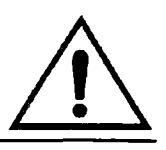

 $\bullet$ 

l,

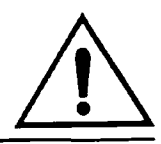

#### $\overline{2}$ Sicherheitshinweise

Dieser Abschnitt enthält Sicherheitshinweise, die bei Einbau, Betrieb und Wartung des SYS68K/CPU-30 R4 zu beachten sind.

Wir sind darauf bedacht, alle notwendigen Informationen zum Einbau und zum Umgang mit dem SYS68K/CPU-30 R4 in diesem Handbuch bereit zu stellen. Da es sich jedoch bei dem SYS68K/CPU-30 R4 um ein komplexes Produkt mit vielfältigen Einsatzmöglichkeiten handelt, können wir die Vollständigkeit der im Handbuch enthaltenen Informationen nicht garantieren. Falls Ihnen Informationen fehlen sollten, wenden Sie sich bitte an Ihren Vertreter von Force Computers.

Das SYS68K/CPU-30 R4 erfüllt die für die Industrie geforderten Sicherheitsvorschriften und darf ausschliesslich für Anwendungen in der Telekommunikationsindustrie und im Zusammenhang mit Industriesteuerungen verwendet werden.

Einbau. Wartung und Betrieb dürfen nur von durch Force Computers ausgebildetem oder im Bereich Elektronik oder Elektrotechnik qualifiziertem Personal durchgeführt werden. Die in diesem Handbuch enthaltenen Informationen dienen ausschliesslich dazu, das Wissen von Fachpersonal zu ergänzen, können dieses jedoch nicht ersetzen.

### **EMV**

Das Board wurde in einem Force Computers Standardsystem getestet. Es erfüllt die für digitale Geräte der Klasse A gültigen Grenzwerte in einem solchen System gemäß den FCC-Richtlinien Abschnitt 15 bzw. EN 55022 Klasse A. Diese Grenzewerte sollen einen angemessenen Schutz vor Störstrahlung beim Betrieb des Boards in Geschäfts-, Gewerbe- sowie Industriebereichen gewährleisten.

Das Board arbeitet im Hochfrequenzbereich und erzeugt Störstrahlung. Bei unsachgemäßem Einbau und anderem als in diesem Handbuch beschriebenen Betrieb können Störungen im Hochfrequenzbereich auftreten. Wird das Board in Wohngegenden betrieben, ist der Benutzer verpflichtet, entstehende Störungen auf seine Kosten beheben zu lassen.

Wenn Sie das Board ohne ein PMC Modul verwenden, schirmen Sie freie Steckplätze mit einer Blende ab, um einen ausreichenden EMV Schutz zu gewährleisten. Wenn Sie Boards in Systeme einbauen, schirmen Sie freie Steckplätze mit einer Blende ab.

### Installation

Elektrostatische Entladung und unsachgemäßer Ein- und Ausbau des Boards kann Schaltkreise beschädigen oder ihre Lebensdauer verkiirzen. Bcaehten Sie deshalb die folgenden Punkte:

- Lesen Sie vor Ein- oder Ausbau des Boards den Abschnitt "Installation" auf Seite 9.
- Bevor Sie Boards oder elektronische Komponenten berühren, vergewissern Sie sich, dass Sie in einem ESDgesehiitzten Bereich arbeiten.
- Drücken Sie beim Ein- oder Ausbau des Boards nicht auf die Frontplatte. sondern benutzen Sie die Griffe.
- Lesen Sie vor Ein- oder Ausbau von zusätzlichen Geräten oder Modulen das jeweilige Benutzerhandbuch.
- Vergewissern Sie sich. dass das Board uber die Stecker PI und P2 an den VME Bus angeschlossen ist und Strom an allen Spannungskontakten anliegt.

#### Schaltereinstellungen

Vcrgewissern Sic sich vor dem Hochfahren des Boards, dass die Sehalter den in Abschnitt "Default Switch Settings" auf Seite 12 beschriebenen Standardeinstellungen entsprechen.

### Betrieb

Achten Sie darauf, dass die Umgebungs- und die Leistungsanforderungen wahrend des Betriebs eingehaiten werden.

Wenn Sie das Board in Gebieten mit elektromagnetischer Strahlung betreiben, stellen Sie sicher, dass das Board mit dem VME System verschrauht ist und das System dureh ein Gehause abgesehirmt wird.

Stellen Sie sicher, dass Anschlüsse und Kabel des Boards während des Betriehs nieht beriihrt werden konnen.

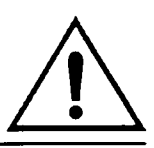

#### Austausch/Erweiterung

Verwenden Sie bei Austausch oder Erweiterung nur von Force Computers empfohlene Komponenten und Systemteile, Andernfalls sind Sie für mögliche Auswirkungen auf EMV und geänderte Funktionalität des Produktes voll verantwortlich.

Überprüfen Sie die gesamte aufgenomme Leistung aller eingebauten Komponenten (siehe die technischen Daten der entsprechenden Komponente). Stellen Sie sicher, dass die Ausgangsströme jedes Verbrauchers innerhalb der zulässigen Grenzwerte liegen (siehe die technischen Daten des entsprechenden Verbrauchers).

### **Batteriewechsel**

Muss eine Lithium-Batterie auf dem Board ausgewechselt werden, beachten Sie die folgenden Sicherheitshinweise:

- · Ein unsachgemäßer Wechsel von Lithium-Batterien kann zu gefährlichen Explosionen führen.
- · Verwenden Sie beim Batteriewechsel denselben Batterietyp. der bereits eingesetzt wurde.

#### Umweltschutz

Entsorgen Sie alte Boards gemäß der in Ihrem Land gültigen Gesetzgebung, wenn möglich umweltfreundlich.

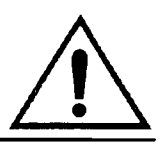

 $\cdot$ 

 $\bar{z}$ 

# **3 Installation**

The installation of the board is easy, requiring only a power supply and a VMEbus backplane. The power supply must meet the specifications described in Table 1. "Specifications for the CPU-30 R4 Board," on page 7. The processor board requires  $+5$  V supply voltage:  $\pm 12$  V are needed for the RS-232 serial interface and the Ethernet Interface.

For the initial power up. a terminal can be connected to the 9-pin D-Sub microconnector of serial port 1. which is located on the front panel. The serial port provides RS-232 interface signal level.

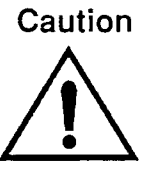

Before powering up check that the default switch settings are correct as outlined in Section 3,2 'Default Switch Settings',

## **3.1 Location Diagrams of the SYS68K/CPU -30 R4**

The following two location diagrams show the important components on the top side and the bottom side of the CPU-30 R4. Both of these diagrams only show the components on the board which are of interest to the user.

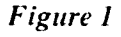

Diagram of the CPU-30 R4 (Top View)

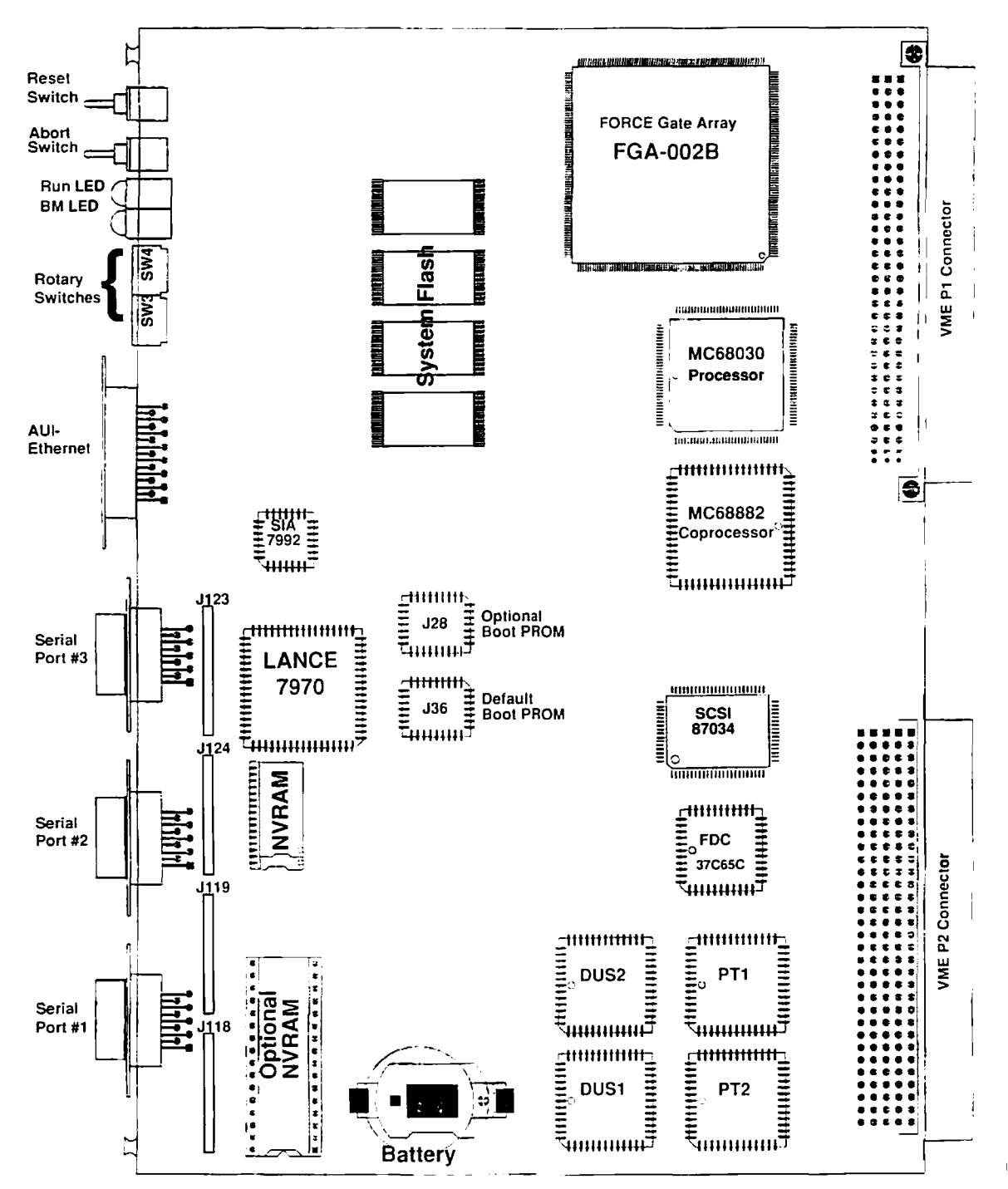

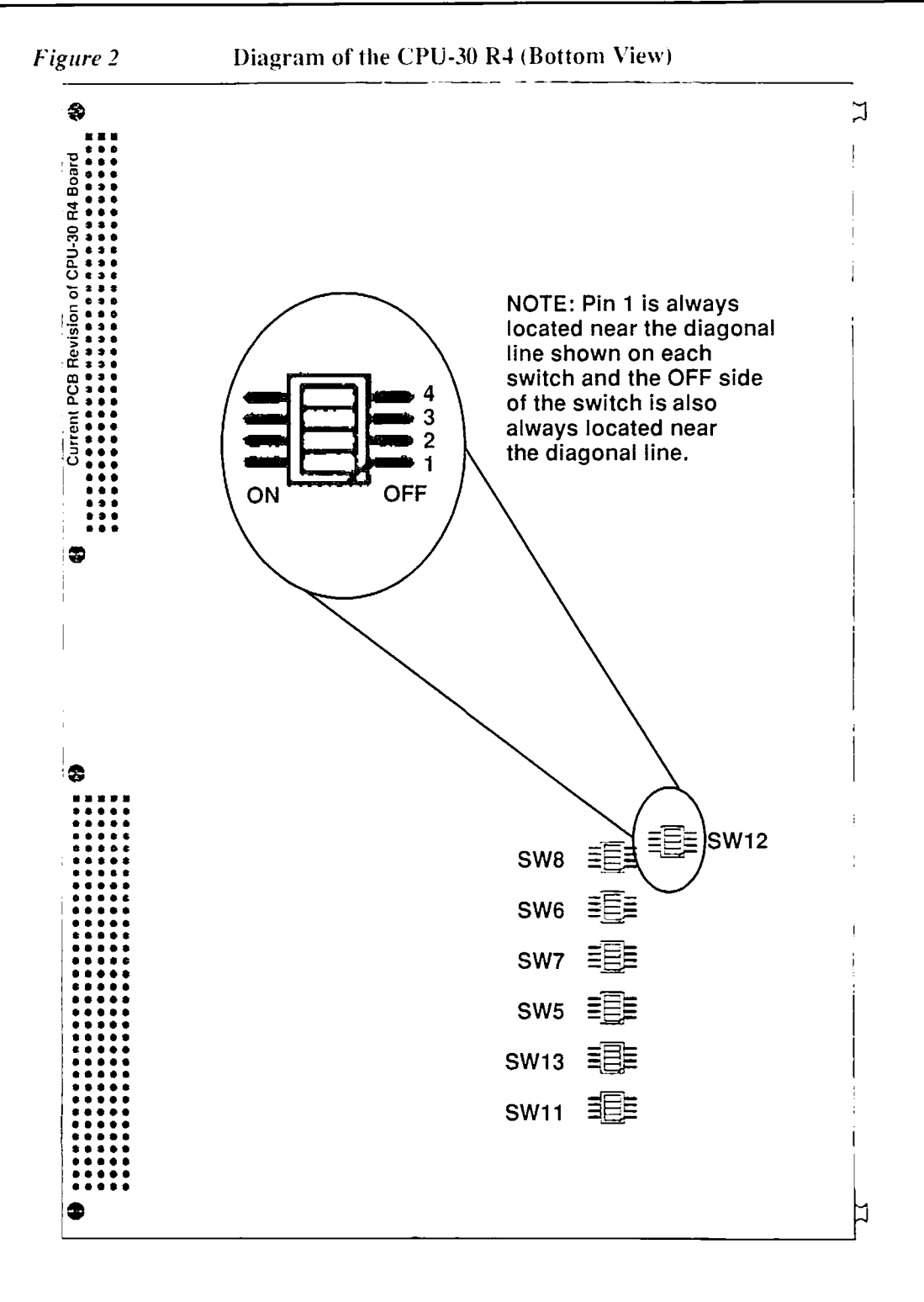

 $\overline{t}$ 

# **3.2 Default Switch Settings**

The following table shows the default settings for all the switches on the board.For the position of the switches on your CPU-30 R4 board see Figure 2, "Diagram of the CPU-30 R4 (Bottom View)," on page 11.

*Note:* The battery backup for SRAM and RTC is disabled with the default switch setting. Stored data will be lost.

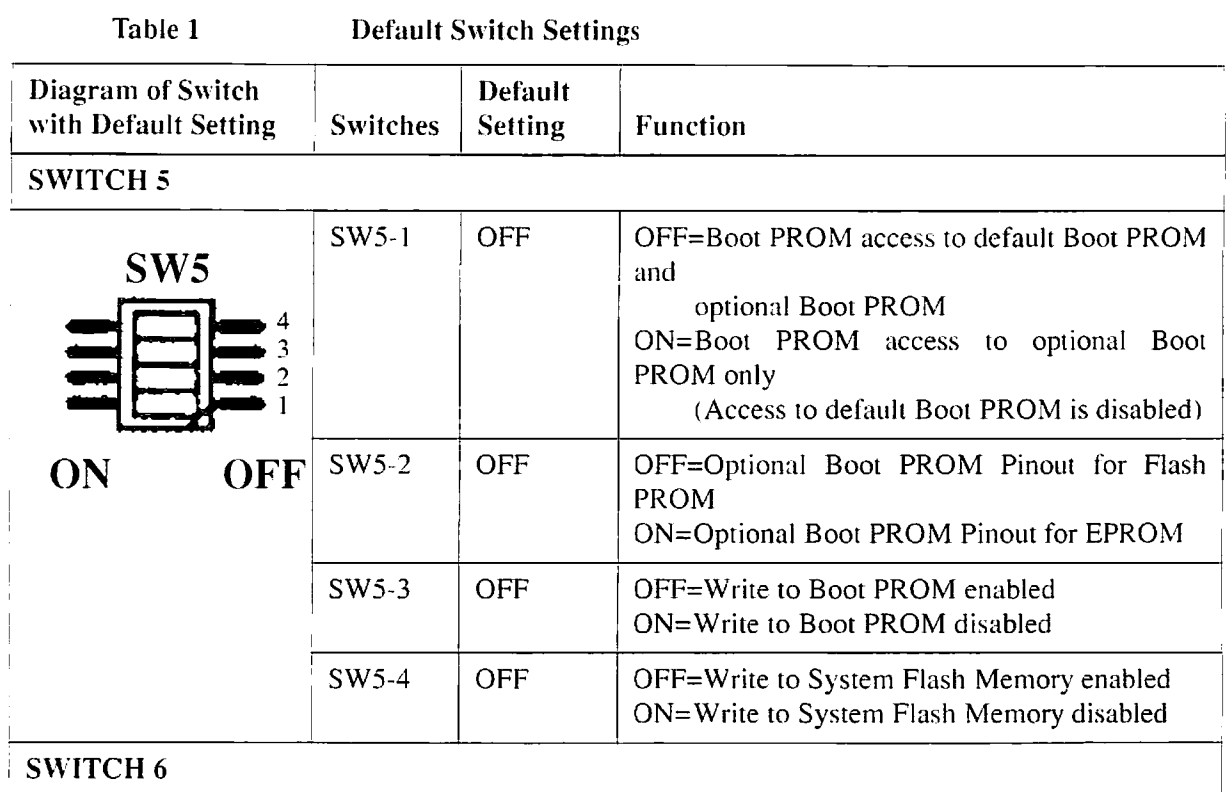

 $\blacktriangleleft$ 

 $\ddot{\phantom{a}}$ 

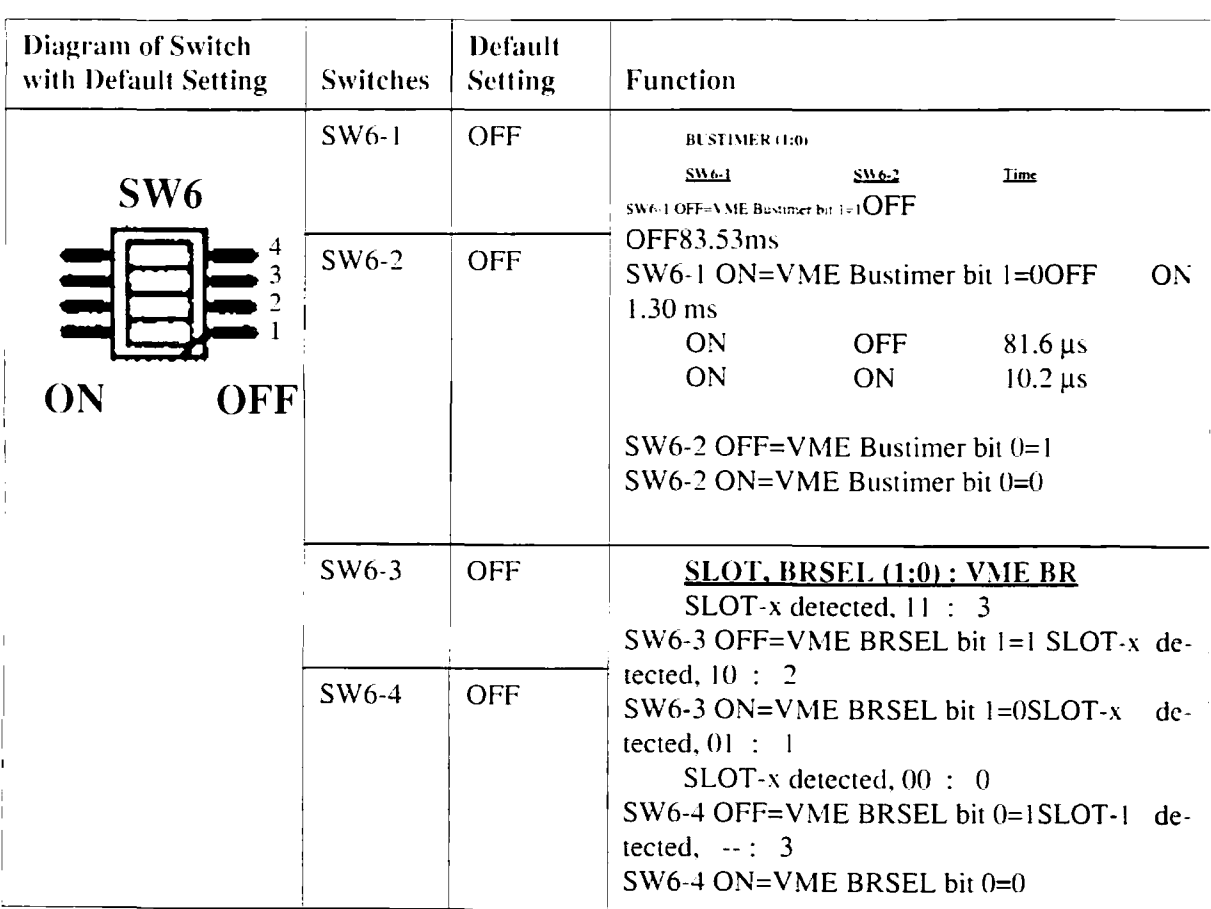

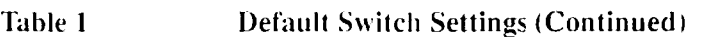

 $\bar{t}$ 

 $\boldsymbol{\varepsilon}$ 

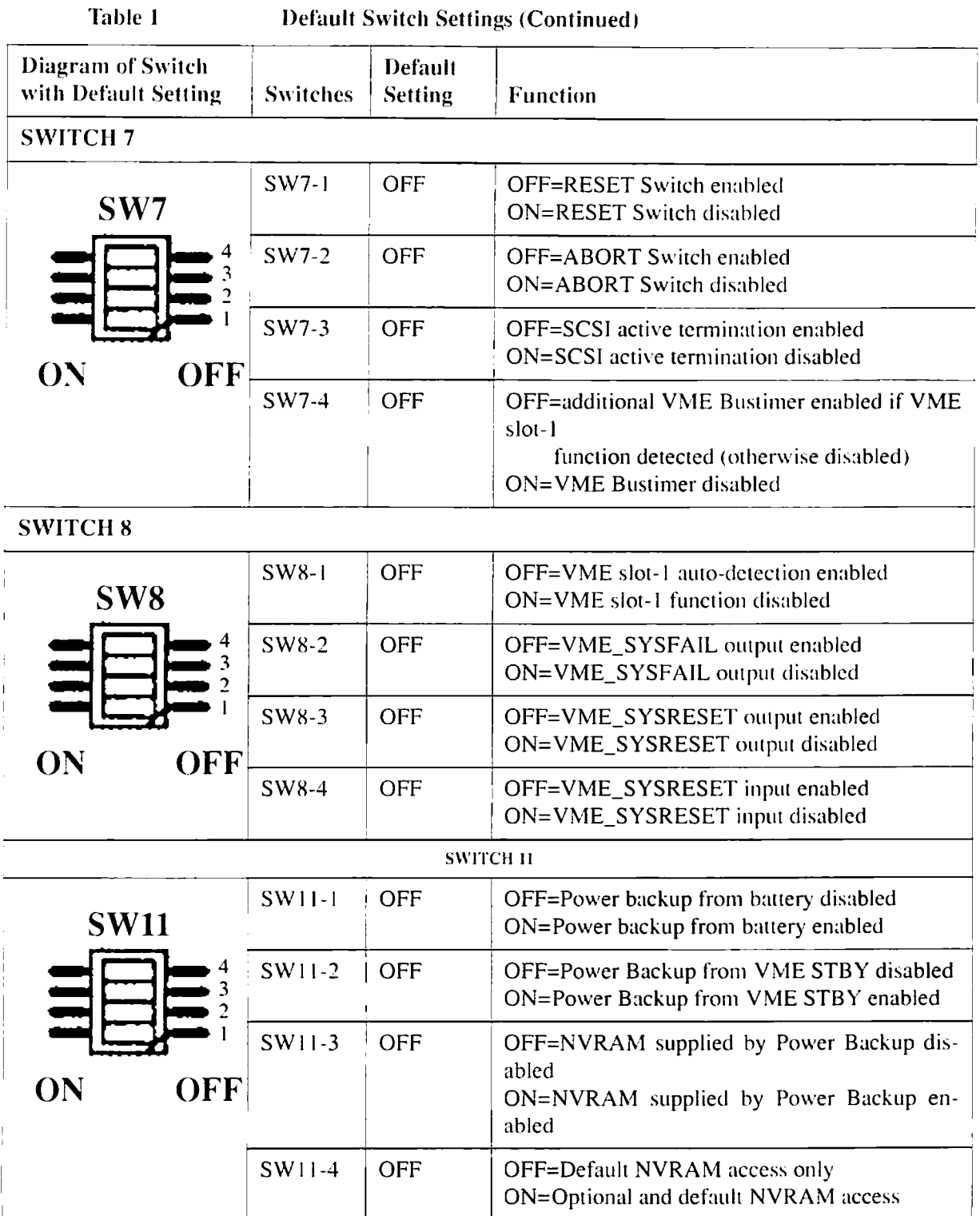

 $\ddot{\phantom{1}}$ 

 $\overline{a}$ 

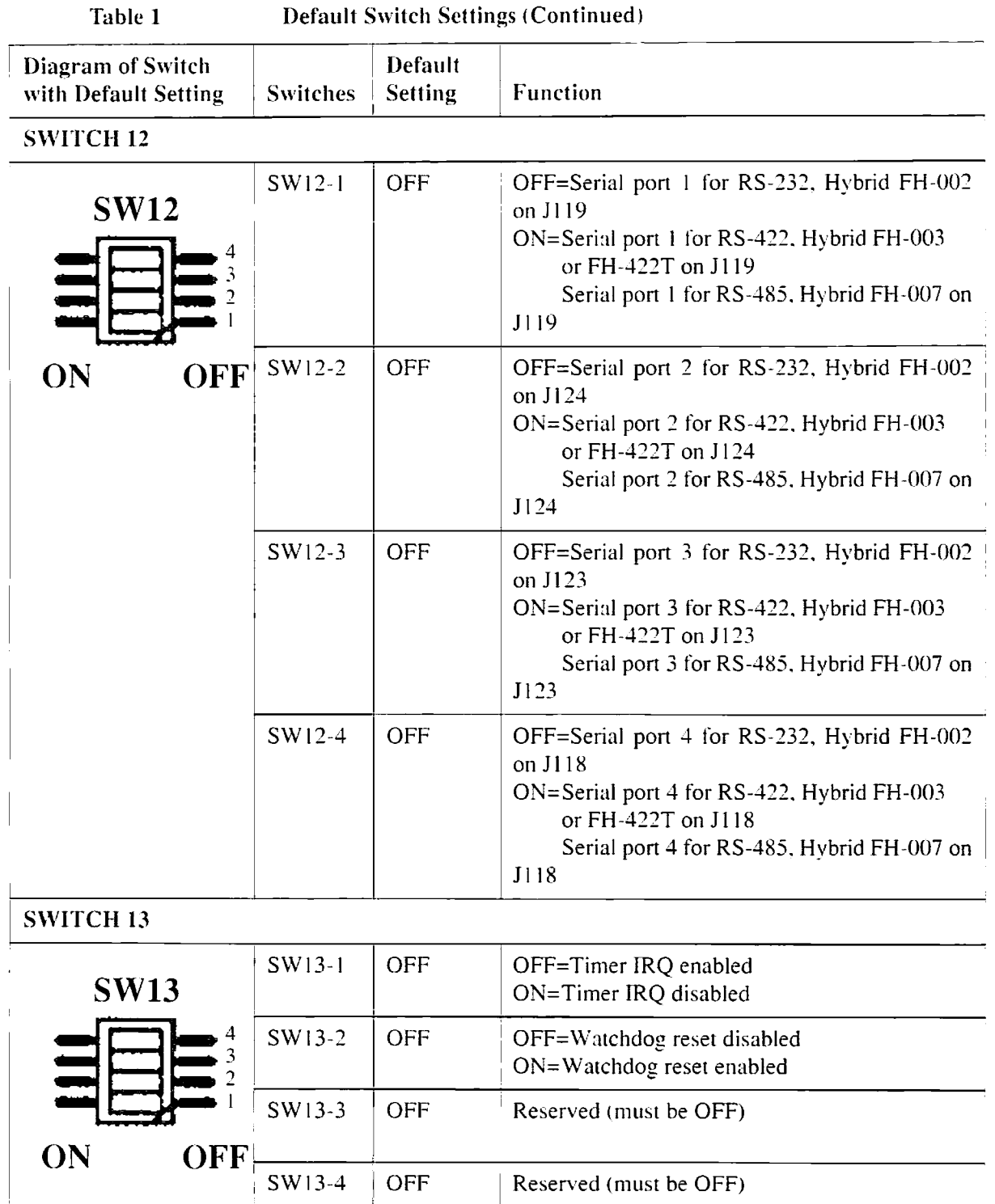

# **3.3 Front Panel**

The table below outlines the layout on the front pancl. Additionally. there is a drawing of the front panel on page 17. The front panel devices are briefly described on the pages following the drawing.

#### Table 2 Front Panel Layout

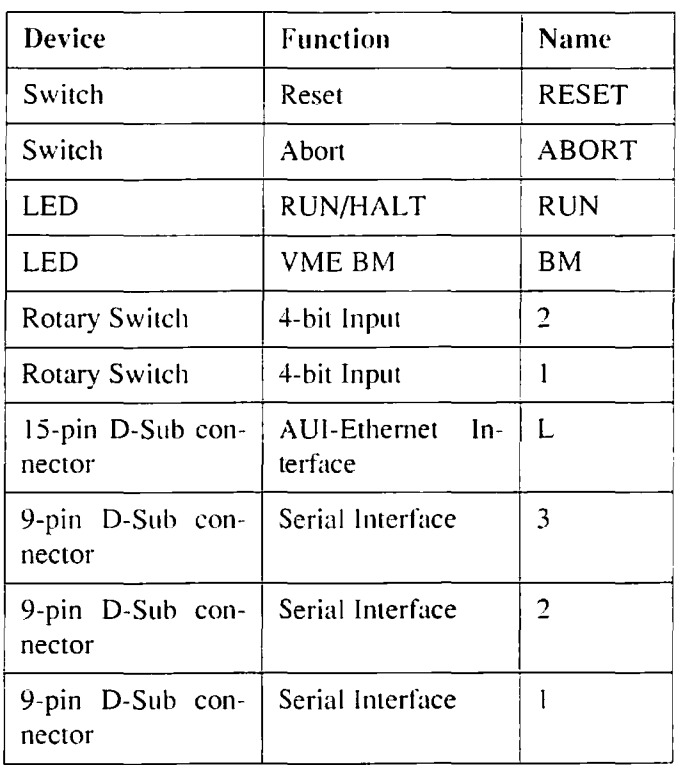

Figure 3

**Front Panel**  $\begin{array}{c|c} \text{SYS68K/} \\ \text{CPC-30 R4} \end{array}$ **RESET**  $\odot$ RESET and ABORT Keys  $\odot$ ABORT  $RUN$  $\circ$ Status LEDs **BM**  $\blacktriangledown$  $\overline{2}$ **Rotary Switches** R  $\mathbf{I}$  $\overline{\bullet}$  $\bullet$ 15-pin D-Sub Connector L  $\bullet$  $\bullet$ ē O  $\overline{\mathbf{3}}$ 9-pin D-Sub Connector 9-pin D-Sub Connector  $\overline{z}$ 9-pin D-Sub Connector  $\mathbf{l}$ fri

×

٠

#### 3.3.1 RESET and ABORT Keys

The RESET key generates an on-board reset. The ABORT key generates an IRQ on a programmable level. Both keys can be disabled via the switches described below:

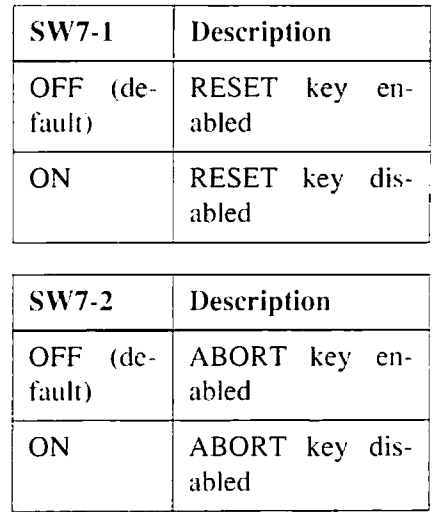

#### 3.3.2 Status LEDs

The CPU-30 R4 includes two front panel LEOs: RUN/HALT LED and BM LED.

The RUN/HALT LED displays the condition that the processor is halted or reset is active and, in this case, the LED turns red. The RUN/HALT LED turns green on normal operation.

The bus master BM LED is used to indicate VMEbus mastership of rhe CPU-30 R4 and, in this case. the LED turns green.

#### 3.3.3 Voltage Sensor

The voltage sensor generates a power-up reset if the voltage level is below 4.75 V.

#### 3.3.4 Watchdog Timer

This timer can be enabled by software and will generate an NMI followed by a power-up reset, when it is not retriggered

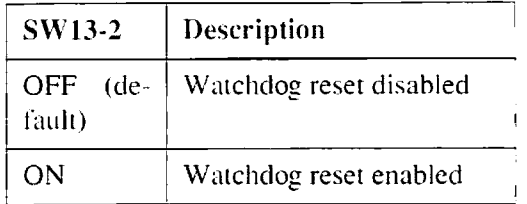

#### 3.3.5 Two Rotary Switches

Two software readable four-bit rotary switches are installed on the board and are accessible via the front panel.

### **3.4 Serial** 1/0 **Channels**

The CPU-30 R4 has three serial I/O channels available via 9-pin D-Sub connectors on the front panel. All channels will support RS-232. RS-422 and RS-485 interfaces via the FORCE hybrids FH-xxx. The default configuration is RS-232.

The following table shows the pinout of the serial I/O channels for RS-232.

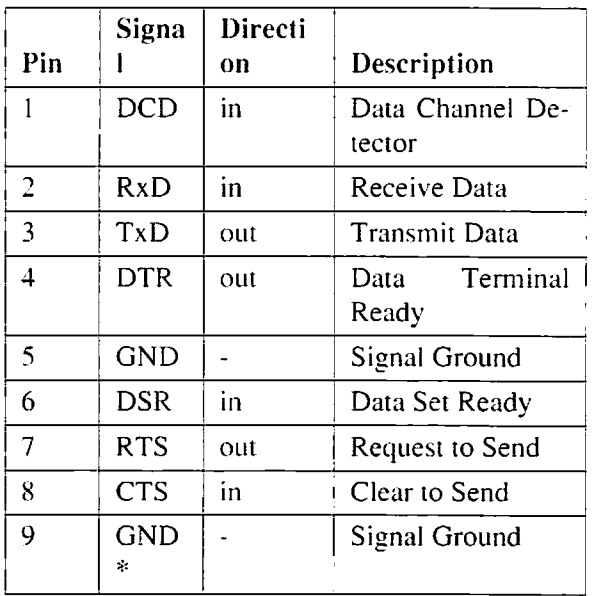

#### Table 3

#### 9-pin D-Sub Connector Pinout<sup>1)</sup> (RS-232)

1. Default terminal port setup: 9600 Baud, 8 data bits, 1 stop bit, no parity.

 $\overline{c}$ 

 $\overline{\mathcal{O}}$  $\circ$  $\overline{\mathbf{3}}$  $\ddot{\mathbf{4}}$  *Note:* <sup>\*</sup>With FH-002, this signal is provided by the hybrid being used. The signal DTR is always driven active and the signal DSR is always read active by software. The RS-232 interface on your current CPU-30 revision 4.x board is fully compatible to the RS-232 interface on the earlier CPU-30 revision 3.2 board. However, the default jumper settings prescribed for the earlier board must be used to obtain this functionality.

### **3.5 AUI-Ethernet**

The AUI-Ethernet Interface is available on the front panel via a 15-pin D-Sub connector.

The unique Ethernet address is displayed by the banner when entering the FGA Boot debugger. FGA Boot also provides a utility function to get the CPU board's Ethernet address: "#40 (Ox28) Get Ethernet Number". The following table shows the pinout of the AUI-Ethernet connector

#### Table 4 IS-pin A UI-Ethemet Connector

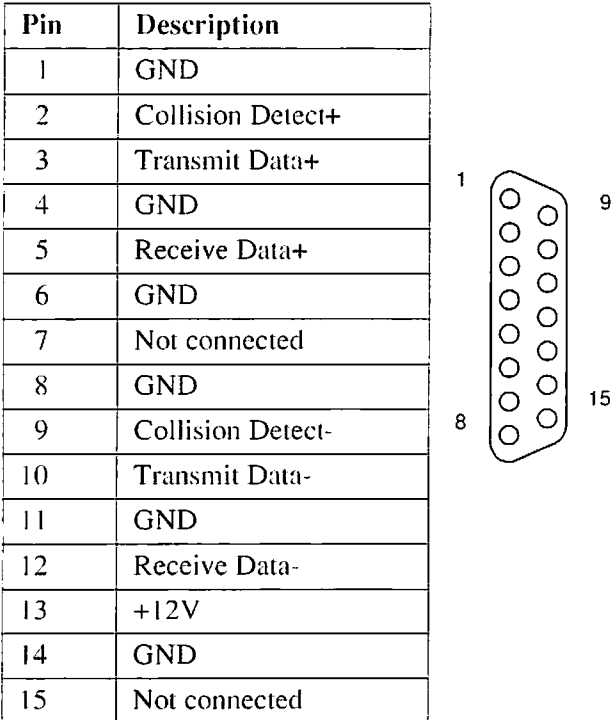

### 3.6 SCSI

The MB87033/34 provides an R-bit single-ended SCSI interface. It is routed to the VMEbus P2 connector.

The termination is switch selectable and "TERMPWR" is supported. The following switches control the SCSI termination.

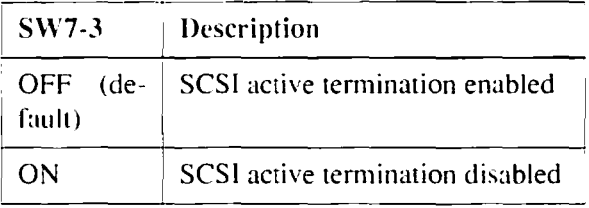

*Note:* TERMPWR is always supplied; if termination power is supplied externally by a source other than the VME connector, the active termination is still maintained. although the VME may not be powered.

### 3.7 Parallel I/O (Option)

The parallel I/O signals are only available with the optional 5-raw VMEbus P2 connector.

 $\ddot{\phantom{0}}$ 

# **3.8 Connector Pinout for VMEbus P2**

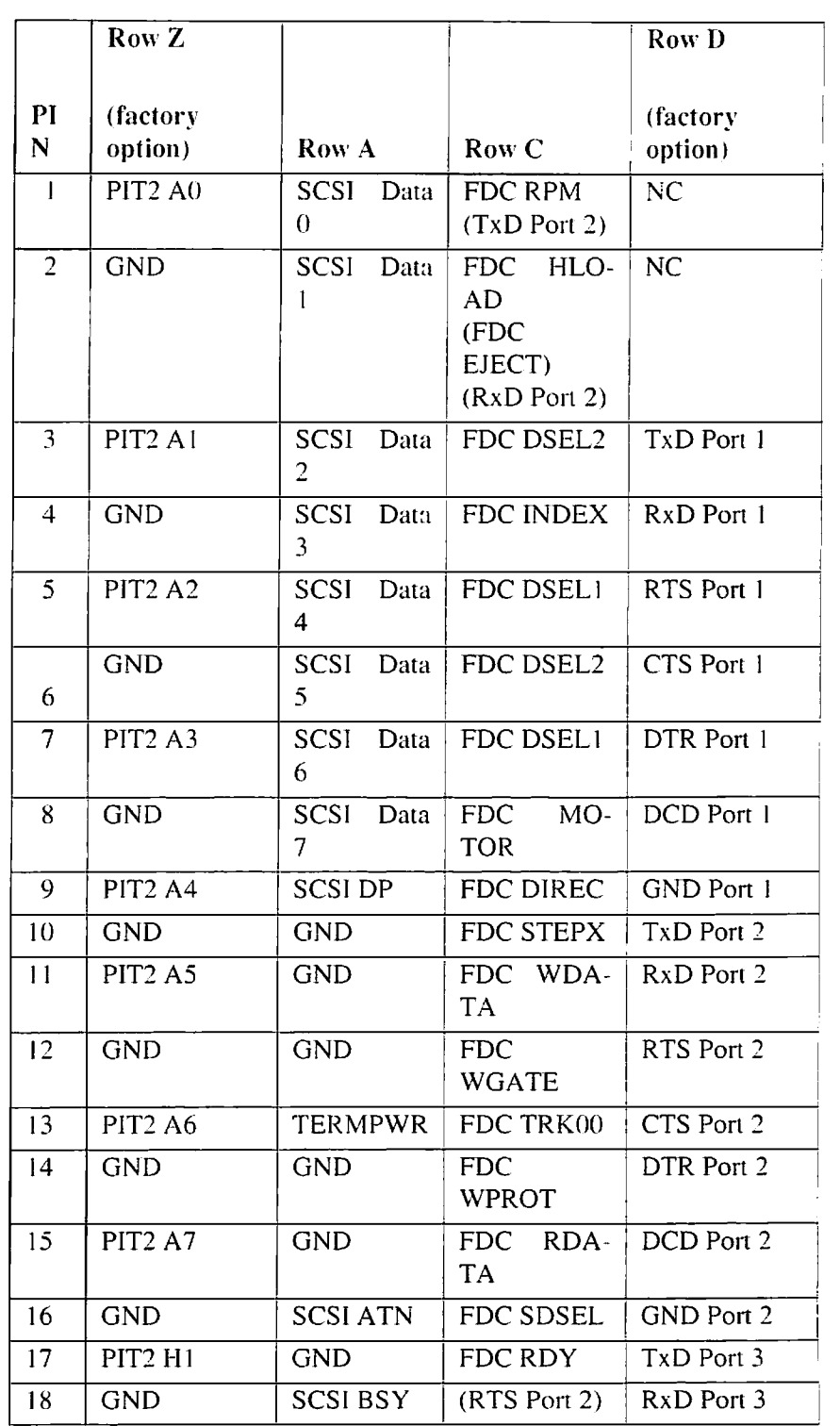

### Table 5 Signal Assignment of the VME P2 Connector

Table 5

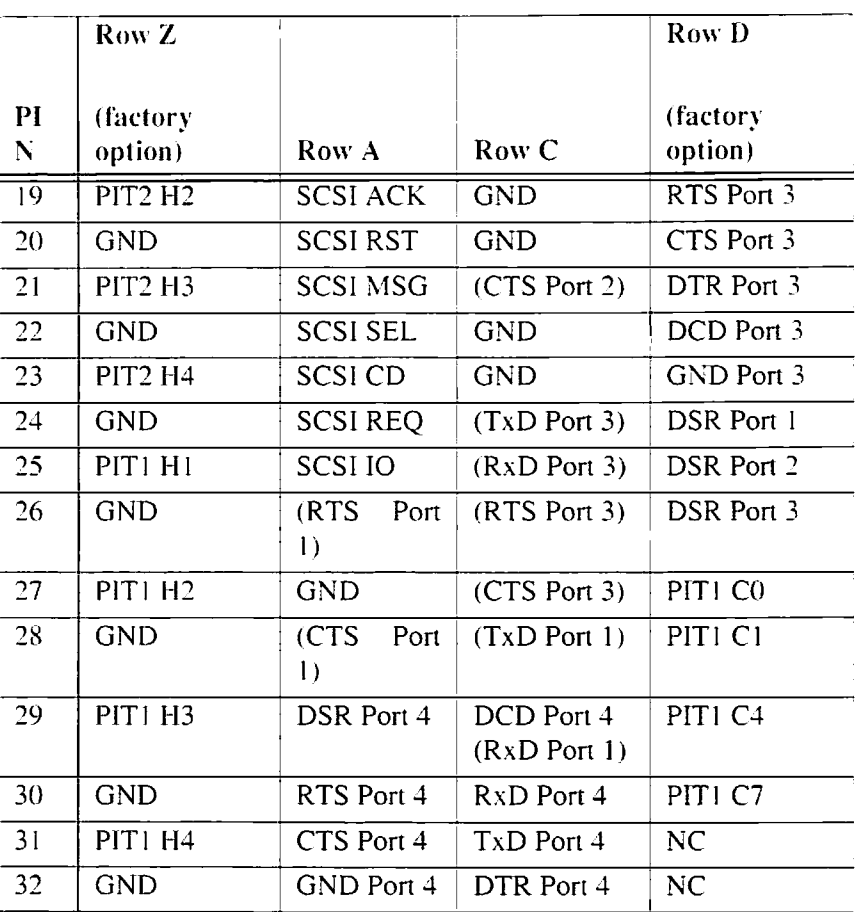

Signal Assignment of the VME P2 Connector (Continued)

*Note:* The signals marked in parenthesis are only available with the use of FH-002 hybrids, which are available at Force Computers.

### **3.9 Introduction to VMEPROM Firmware**

The VMEPROM firmware is a full multitasking multiuser real-time system. It is stored in the on-board System Flash Memory and provides the following functionality:

- Configuration of the board  $\bullet$
- Starting an application
- Application hooks
- Shell with over 80 commands
- Programming of Boot Flash devices

 $\pmb{\cdot}$ 

#### 3.9.1 Booting up VMEPROM

To start VMEPROM, the rotary switches must both be set to 'F.

Table 6

Rotary Switches

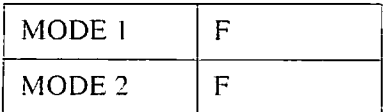

The different functions of the rotary switches are described in detail in the YMEPROM section of the *SYS68KICPU-30 R4 Technical Reference*  Manual.

#### **Correct Operation**

To test the correct operation of the CPU board, the following command must be typed in:

# SELFTEST <CR>

The selftest command tests some I/O devices. the main memory and the system timer tick interrupt. Depending on the size of the main memory, it may last a different amount of time (coum about one minute per megabyte).

After all tests are done. the following message will appear on the terminal screen:

```
VMEPROM Hardware Selftest
I/O Lest ........ passed 
Memory test ..... passed
Clock test ...... passed
```
# **3.10 The SYS68K/IOBP-l**

Force Computers offers an IOBP-1 back panel for easy connection of I/O signals through the YMEbus P2 connector. This board can be plugged into the YMEbus P2 connector of a YMEbus board which carries the SC-SI. FDC, and serial I/O signals on the YMEbus P2. It contains a SCSlbus connector (P2), a floppy disk imerface connector (P3), and a serial I/O connector (P5). All YMEbus P2 connector row A and C pins are routed to the 64-pin male connector (P4). The pinout of these connectors is shown in the following table.

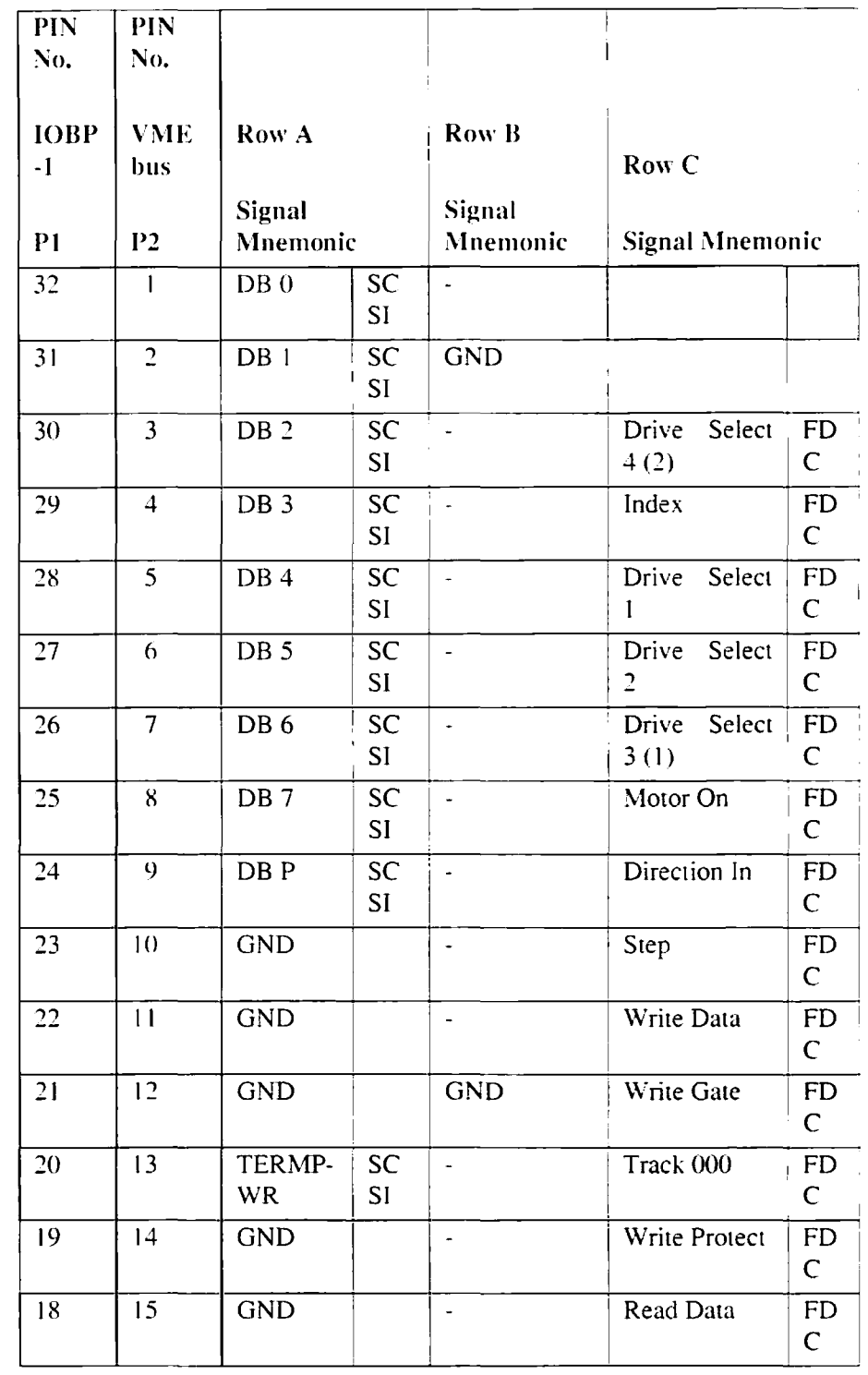

#### Table 7 SYS68K/IOBP-1 Pin Assignment

 $\ddot{\phantom{a}}$ 

 $\ddot{\phantom{0}}$ 

| нι | D |  |
|----|---|--|
|    |   |  |

Table 7 SYS68K/IOBP-1 Pin Assignment (Continued)

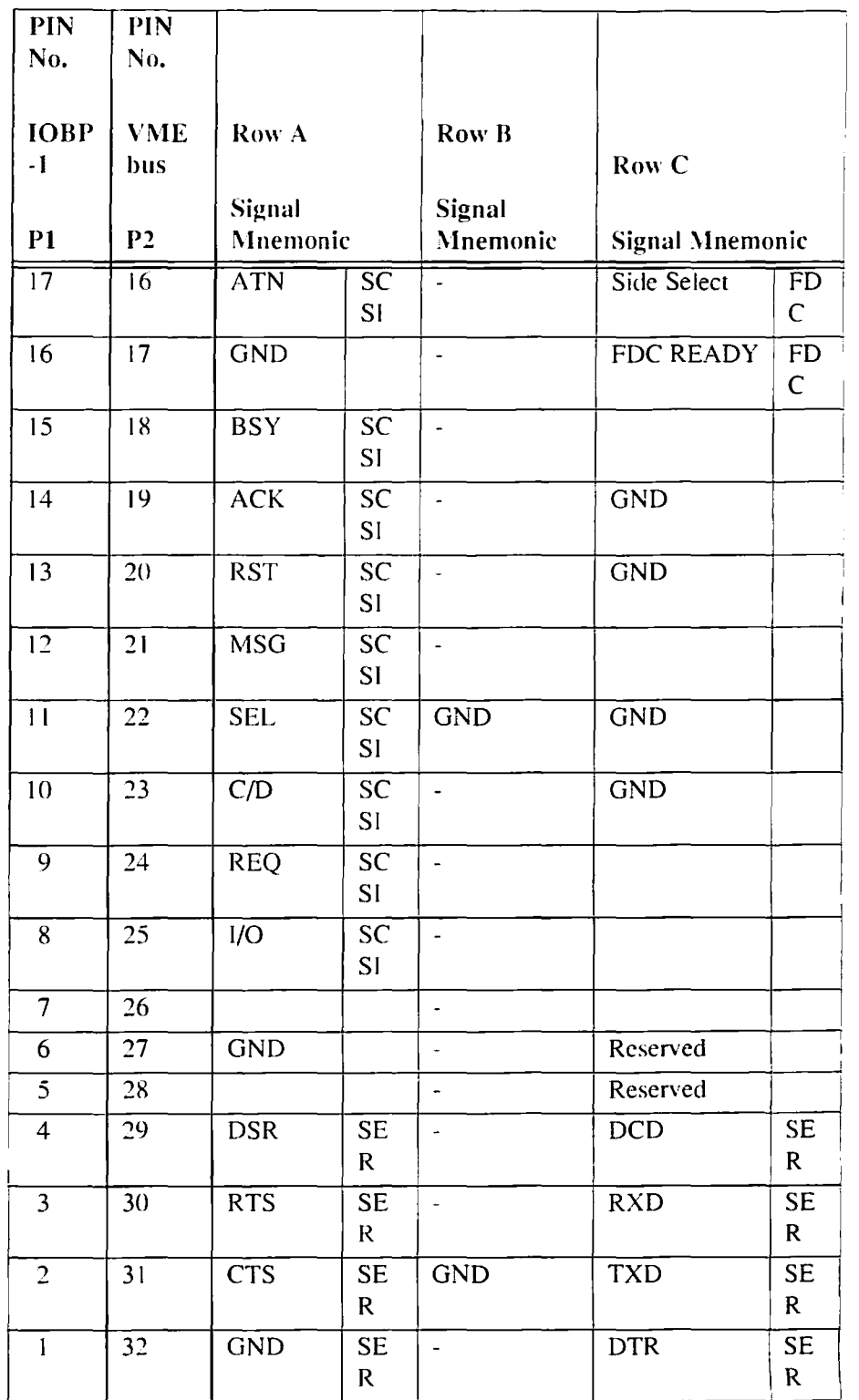

 $\bar{\mathbf{r}}$ 

 $\bar{z}$ 

 $\tilde{\mathbf{z}}$ 

# **4** History of Manual Publication

Below is a description of the publication history of this SYS68KICPU-30 R4 Installation Guide.

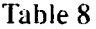

History of Manual

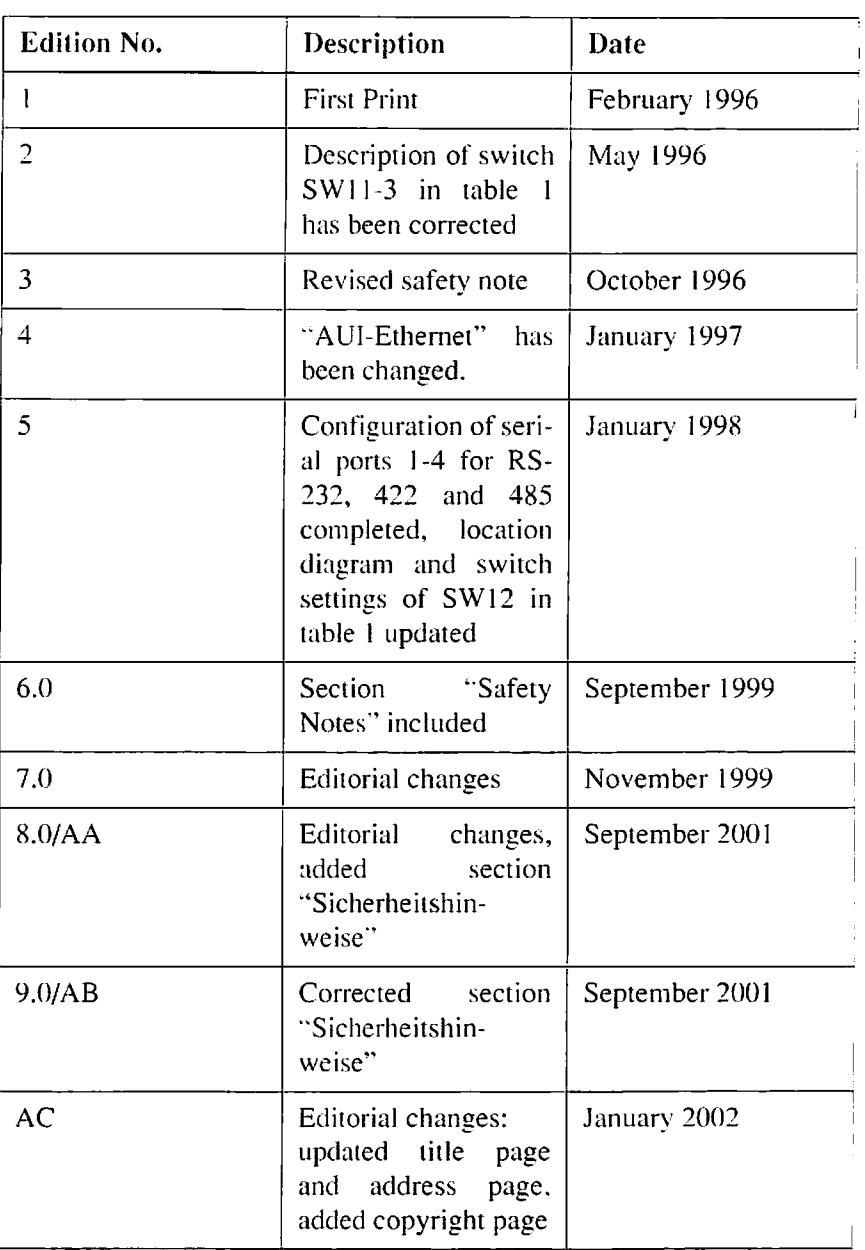

# **Product Error Report**

 $\hat{\mathbf{v}}$ 

 $\mathcal{A}$ 

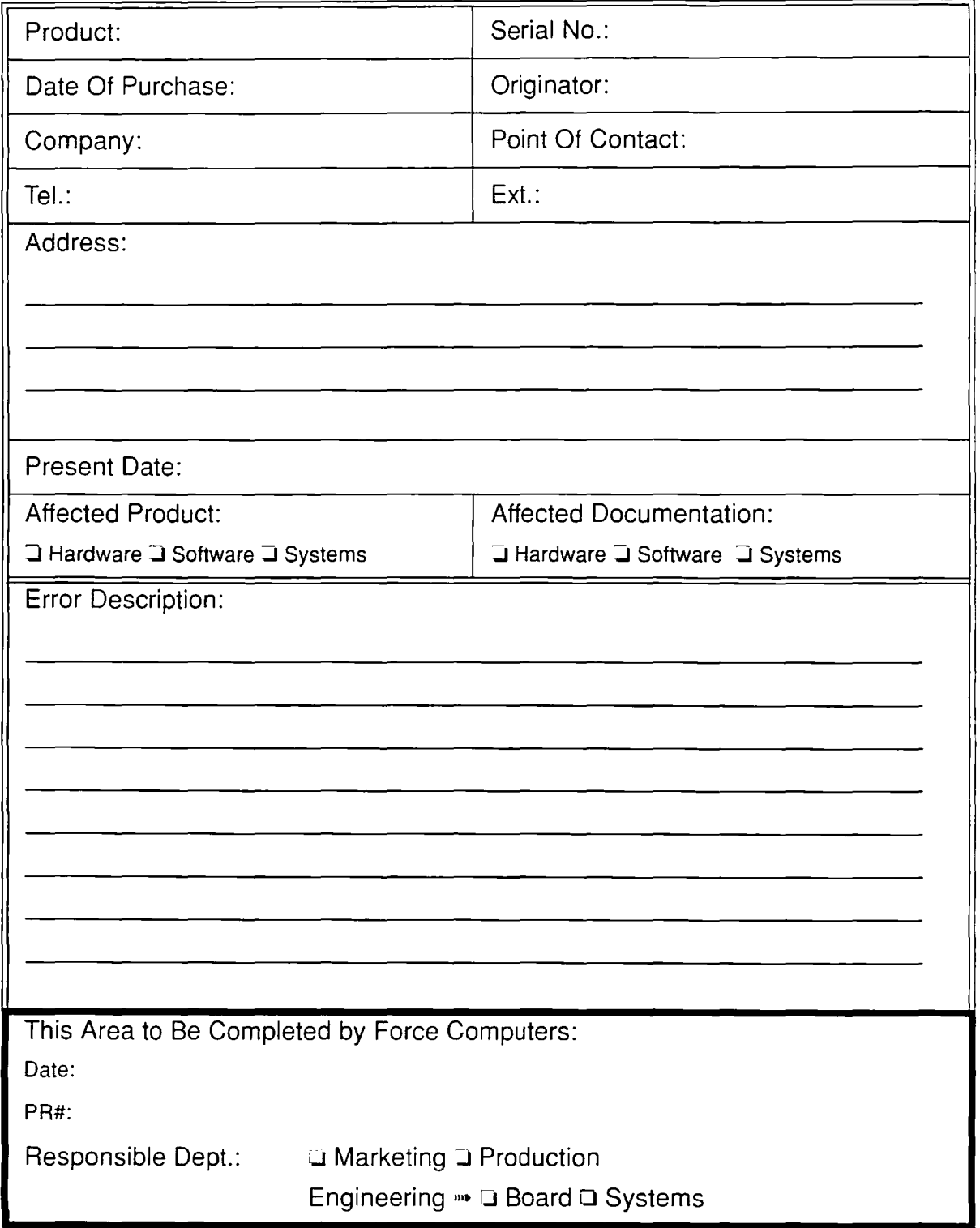

 $\epsilon$  Send this report to the nearest Force Computers headquarter listed on the address page.

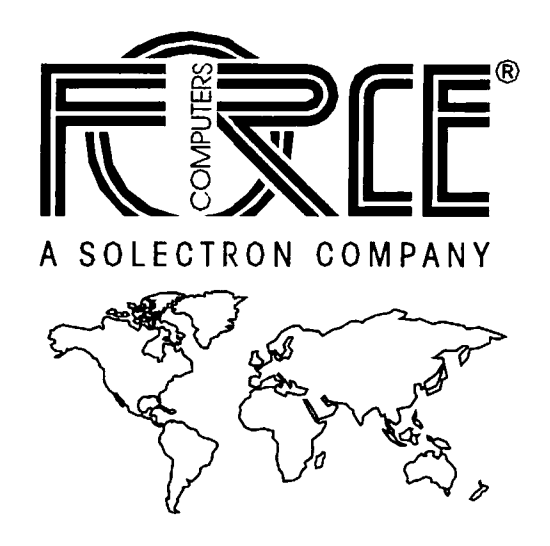

#### World Wide Web: www.forcecomputers.com

24-hour access to on-line manuals, driver updates, and application notes is provided via SMART. our SolutionsPLUS customer support program that provides current technical and services information.

## **Headquarters**

### **The Americas**

Force Computers Inc. 4305 Cushing Parkway Fremont. CA 94538 U.S.A.

Tel.: +1 (510) 445-6000 Fax:  $+1$  (510) 445-6001 Email: support@fci.com

### **Europe**

Force Computers GmbH Prof.-Messerschmitt-Str. 1 D-85579 Neubiberg/Munchen Germany

Tel.: +49 (89) 608 14-0 Fax: +49 (89) 609 77 93 Email: support@force.de

### **Asia**

Force Computers Japan KK Shibadaimon MF Building 4F 2-1-16 Shiba Daimon Minato-ku. Tokyo 105-0012 Japan  $\mathbf{I}$ 

Tel.: +81 (03) 3437 6221 Fax: +81 (03) 3437 6223 Email: support@force.de